## Virtualización OpenSource, Proxmox (o cómo seguir haciendo el vago 2.0)

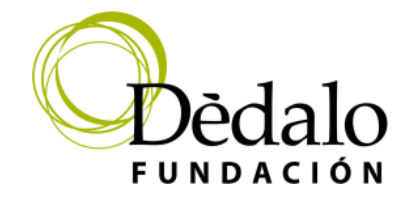

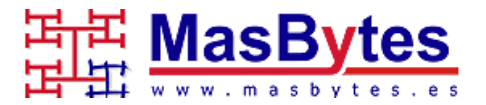

# Índice

- <sup>l</sup> Entornos Virtualización
- <sup>l</sup> Instalación
- <sup>l</sup> Gestión Web
- <sup>l</sup> Gestión Consola

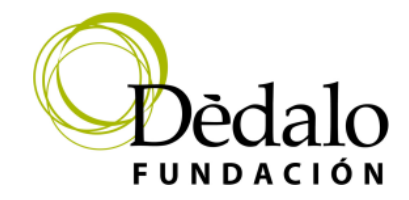

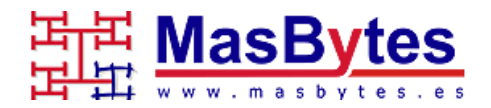

## Entornos Virtualización

- <sup>l</sup> Windows
- I VmWare, Win HyperV, VirtualBox...
- <sup>l</sup> Linux
- <sup>l</sup> VmWare, VirtualBox, Xen, KVM, OpenVZ....
- <sup>l</sup> MacOs <sup>l</sup> Xen, VirtualBox, OpenVZ....

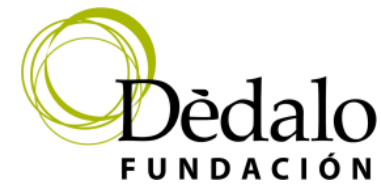

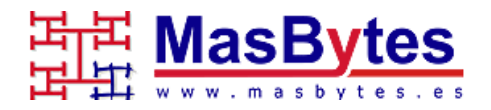

#### Linux + …. Debian

- Debian 12 Squeeze 64 bits <sup>l</sup> PROXMOX 8.1
- Debian 5 Lenny 64 bits y 32 bits <sup>l</sup> PROXMOX 1.7 - 1.8 - 1.9

<sup>l</sup> Sencillez de la consola.....

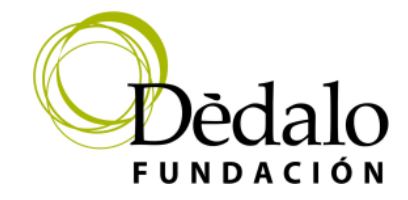

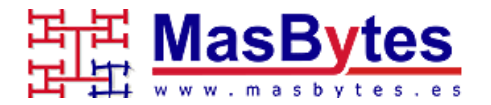

## Instalación

#### Añadir repositorio PROXMOX

https://pve.proxmox.com/wiki/Install\_Proxmox\_VE\_on\_Debian\_12\_Bookworm

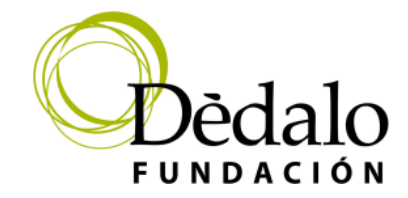

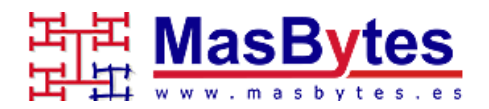

#### Instalación

- **Creacion Cluster**
- pvecm create NOMBRE\_CLUSTER  $\overline{1}$

- Añadir nodos
- pvecm add IP-ADDRESS-CLUSTER  $\overline{1}$

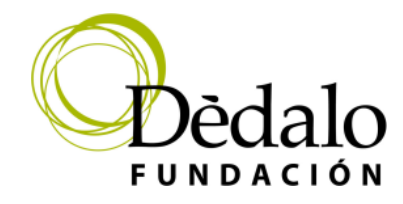

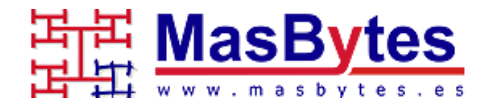

#### Gestion WEB

- <sup>l</sup> Acceso Web
- <sup>l</sup> Crear VM LXC KVM
- <sup>l</sup> Arrancar

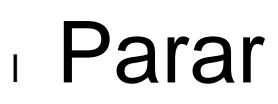

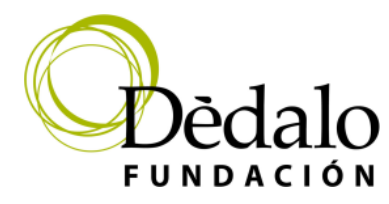

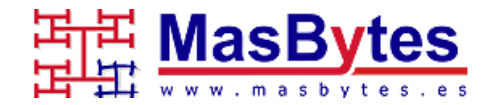

#### **Gestion WEB**

- **Respaldo**
- **Migracion**
- Acceso consola VM

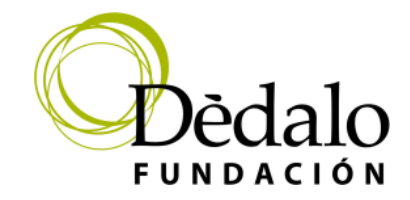

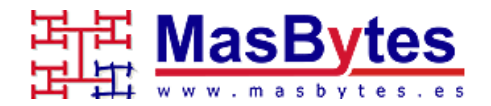

#### Gestion Consola (AKA terminal)

- <sup>l</sup> Listar <sup>l</sup> pct list
- <sup>l</sup> Crear VM <sup>l</sup> pct create
- <sup>l</sup> Arrancar <sup>l</sup> pct start
- <sup>l</sup> Parar

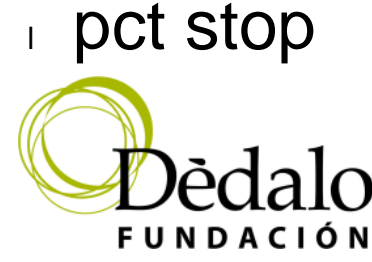

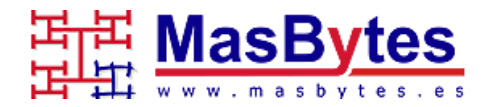

#### **Gestion Consola** (AKA terminal)

⊪ Respaldo vzdump pct restore

⊪ Migracion Copiar tgz... y pct restore

Acceso consola VM pct enter

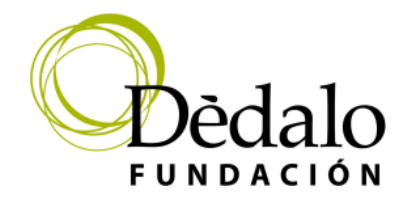

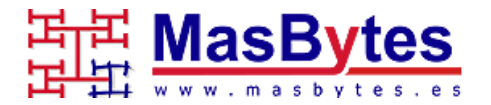

**Gestion Consola** (Gestion Avanzada)

**Recuperacion VM** 

Un ejemplo, para vagos...

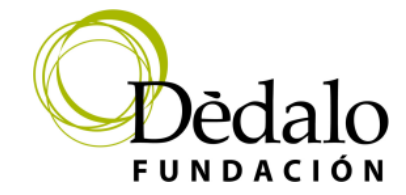

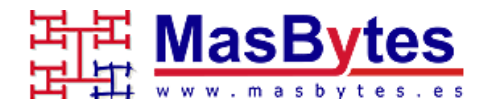

## Gestion Consola (GESTION AVANZADA) <sup>l</sup> Clonar Servidor fisico a virtual

In Creamos directorios, donde CTID, es el identificador del nuevo de servidor LXZ, es un numero diferente de los existentes en el cluster

#### <sup>l</sup> **mkdir /vz/root/CTID /vz/private/CTID**

Copiamos una configuracion, y luego modificamos, nombre, host e IP

**cp /etc/pve/lxc/300.conf /etc/pve/lxc/CTID.conf**

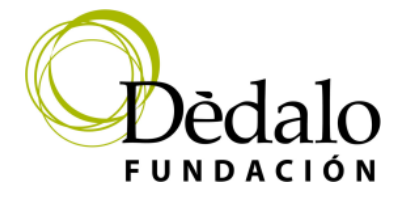

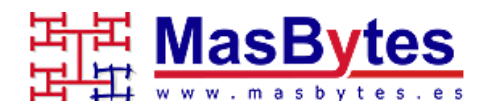

#### Preguntas….

#### Gracias a todos por vuestro tiempo e interes.

Julio García [julio@masbytes.es](mailto:julio@masbytes.es) @sturmman - @mbytes

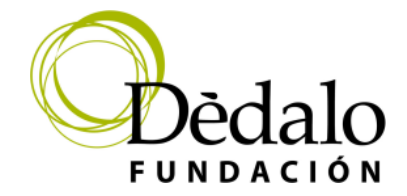

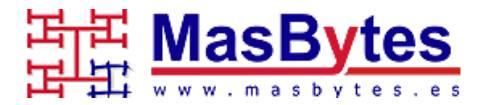